Postępowanie po pobraniu programu ze strony lub z płyty CD.

• **Wersja jednostanowiskowa** *- użycie numeru aktywacyjnego i seryjnego jest jednorazowe i instaluje program na jednym komputerze na stałe.* 

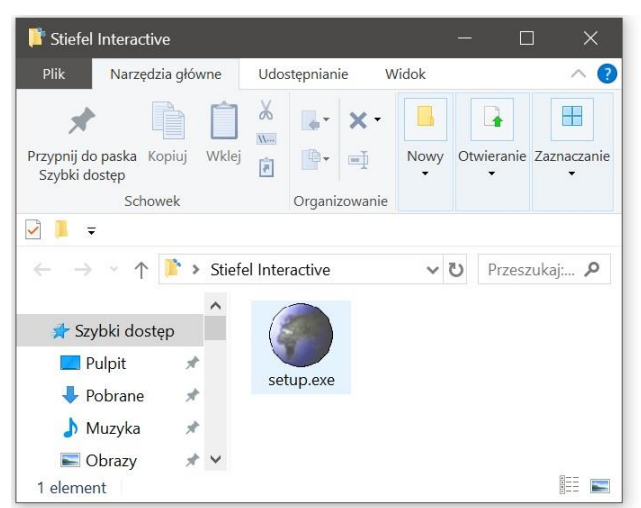

1. Uruchom plik **setup.exe**

## 2. Wybierz język.

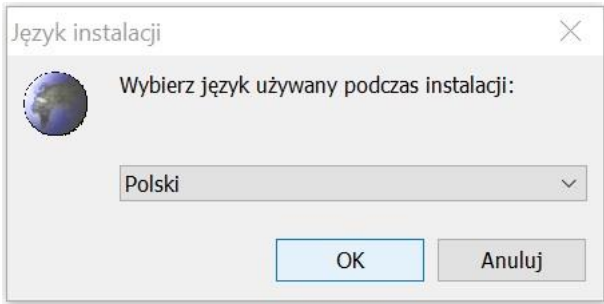

3. Zapoznaj się z warunkami umowy, zaakceptuj a następnie kliknij **Dalej**.

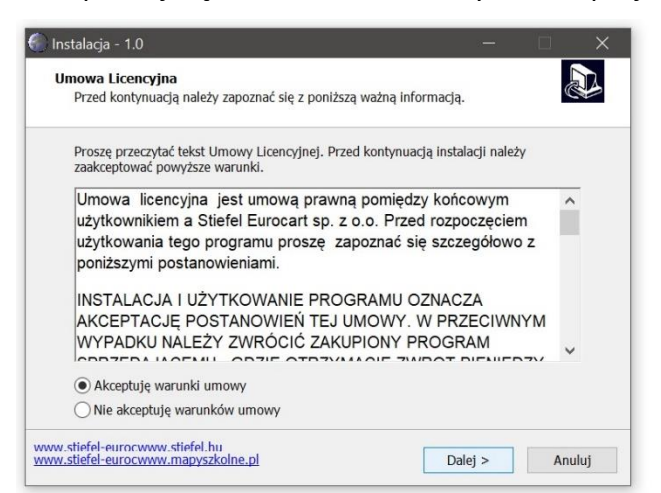

4. Wybierz lokalizację docelową instalacji lub zostaw domyślną a następnie kliknij **Dalej**.

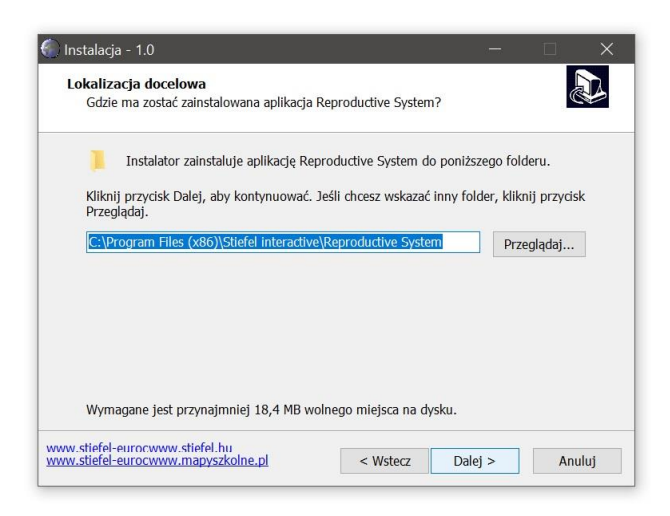

5. Kliknij **Dalej**.

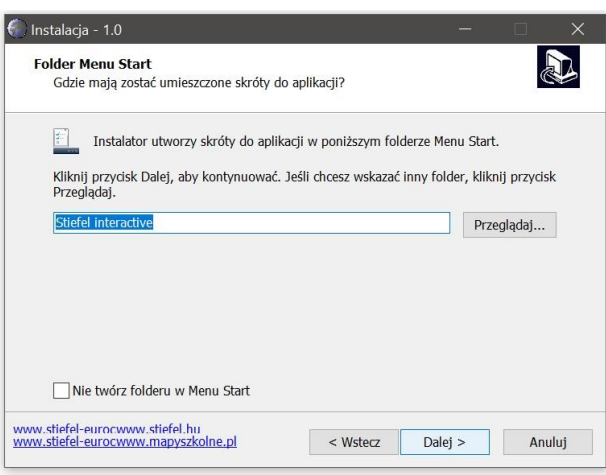

6. Wybierz wersję aktywacyjną lub sieciową a następnie kliknij **Dalej**.

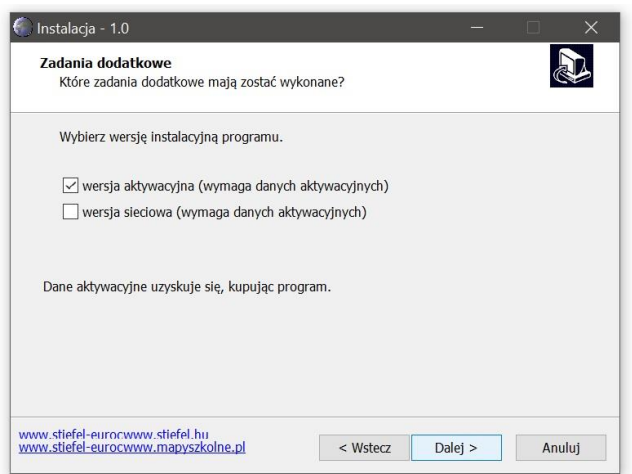

7. Kliknij **Instaluj**.

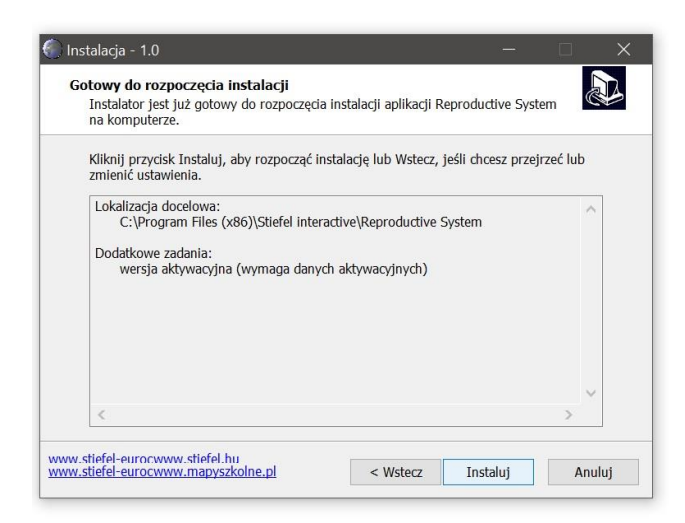

8. Poczekaj, aż instalator zainstaluje aplikację na komputerze.

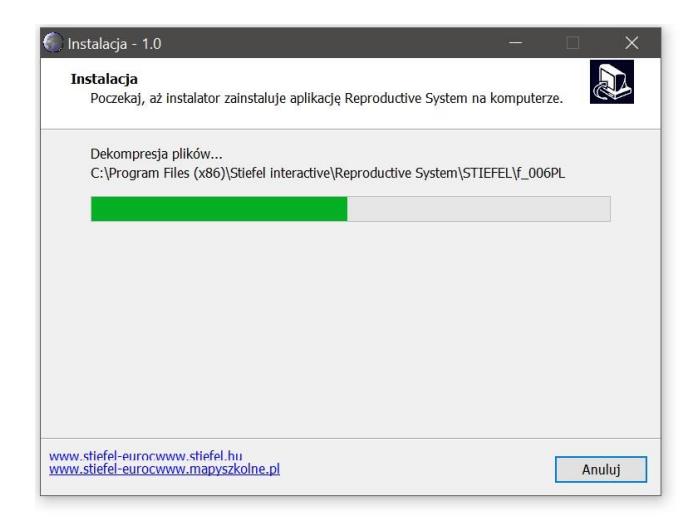

9. Kliknij **Zakończ**.

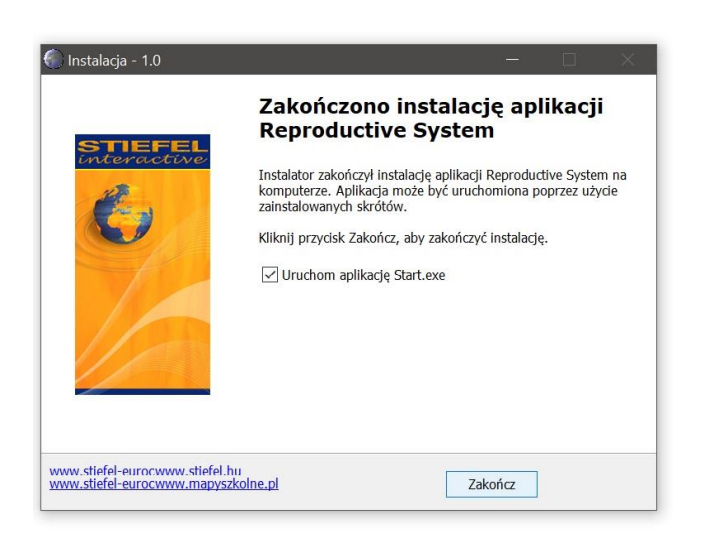

10. Po uruchomieniu aplikacji wybierz język. Plik do uruchomienia aplikacji znajduje się na puplicie oraz w **Menu Start**.

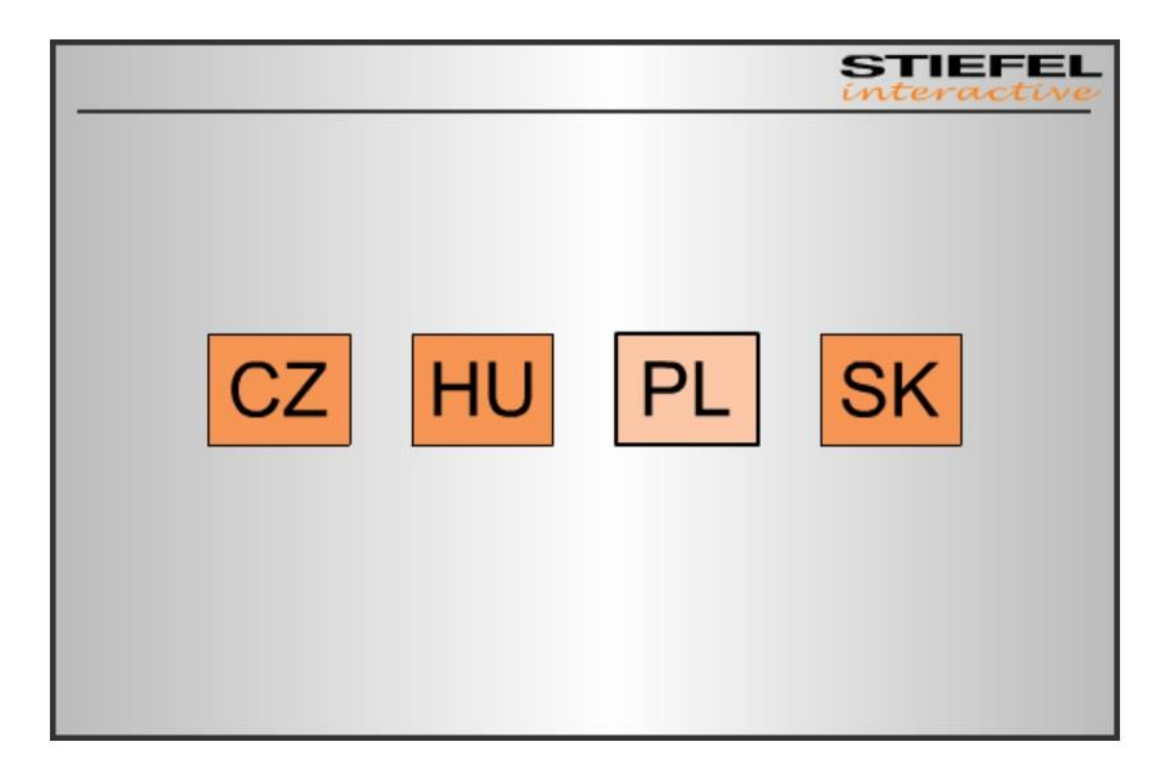

11. Wprowadź **numer aktywacyjny,** następnie w szarym polu **numer seryjny**, uzupełnij pozostałe pola i kliknij **Dalej**.

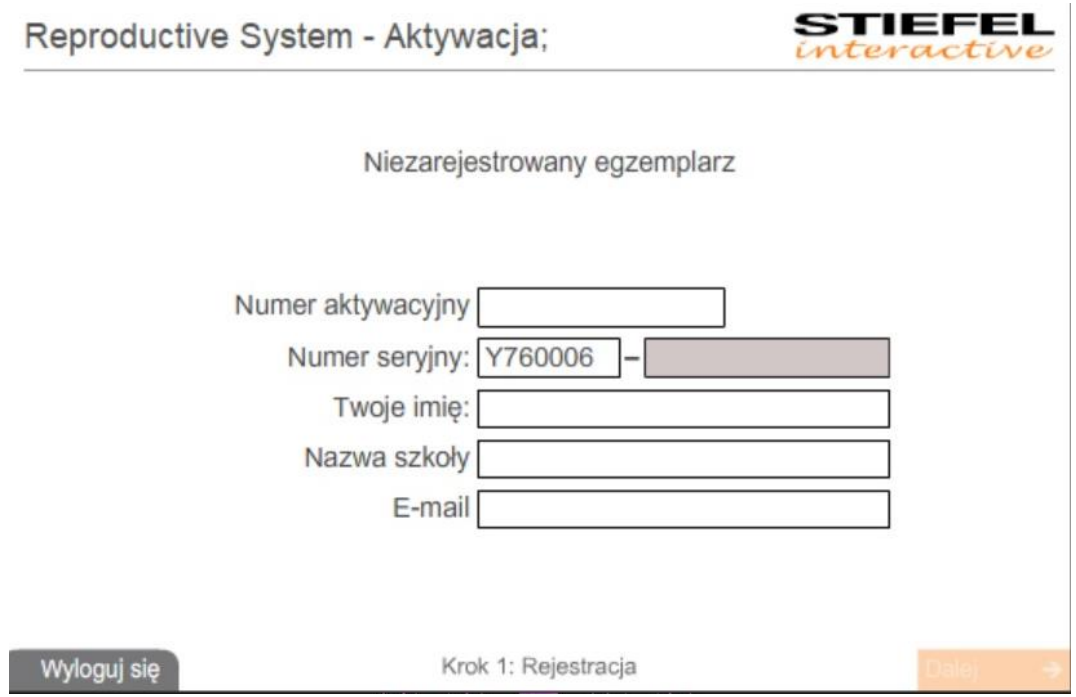

12. **Gotowe!**